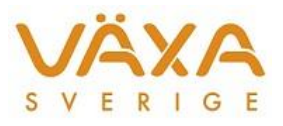

# Quickguide TruTest handdator och Ezi-Scanner

#### **Metod 1: Skapa koppnummer i kornas löpnummerföljd**

- 1. Kodata/Registrera provmjölkning/diversekoder: Tryck *Ny provning*.
- 2. Välj *Skapa koppnummer* och tryck *OK*.
- 3. Sätt i bock för mjölkning 3 ggr/dag om det är aktuellt.
- 4. Sätt i USB-sockeln och handdatorn i PC´n.
- 5. Tryck *Sänd*.
- 6. Välj om Du vill registrera mjölkmängder i handdatorn genom att sätta en bock för "*Registrera mjölkmängd vid provning*".
- 7. Sätt på handdatorn genom att trycka på *MENY* innan Du svarar "*Ja*" på nästa fråga.
- 8. Tryck "*Ja*" på frågan "*Är du säker*".
- 9. En blå list markerar att överföring sker. Efter överföring, stäng av handdatorn genom att trycka på *MENY* och ta av den från sockeln.
- 10. Starta handdatorn när provmjölkningen börjar. Se nedan.

#### **Mjölkning 1:**

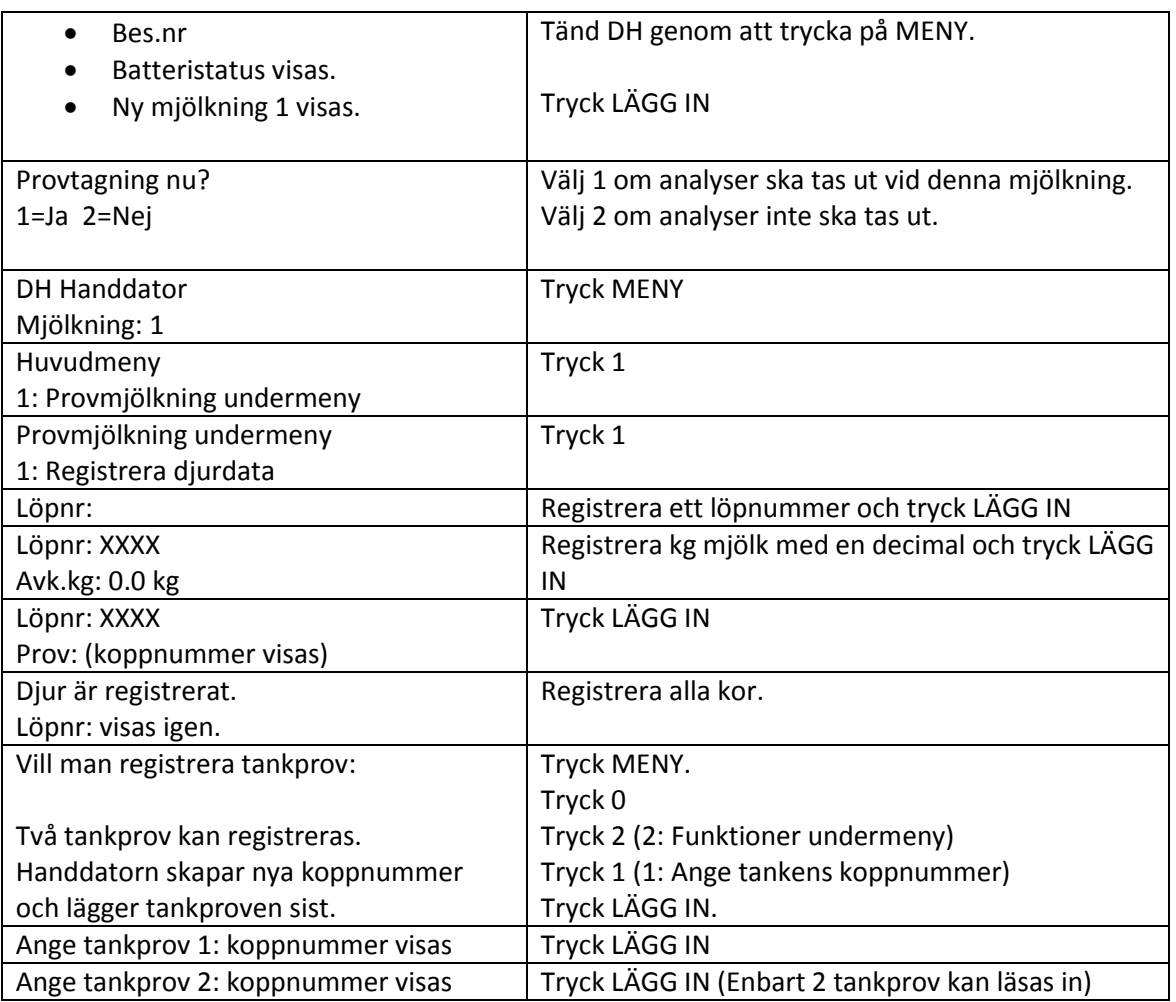

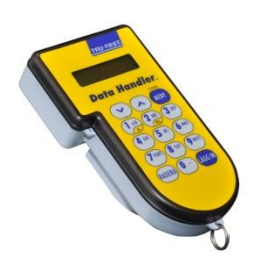

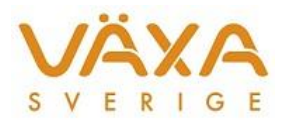

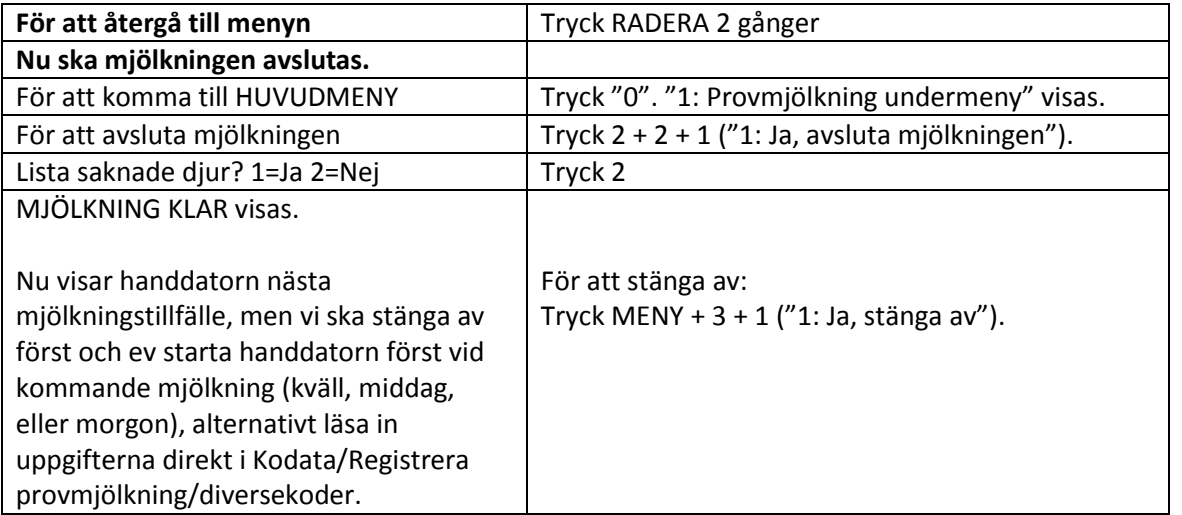

**Mjölkning 2 och 3:** Gör om samma procedur. För mjölkning 3 ggr/dag måste bocken sättas i Kodata innan filen sänds över till handdatorn.

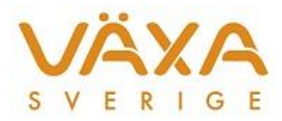

#### **Metod 2: Läs/Skriv in koppnummer. Handdatorn räknar upp koppnumret själv för varje ny ko som registreras.**

- 1. Kodata/Registrera provmjölkning/diversekoder: Tryck *Ny provning*.
- 2. Välj *Läs/Skriv in koppnummer* och tryck *OK*.
- 3. Sätt i bock för mjölkning 3 ggr/dag om det är aktuellt.
- 4. Sätt i USB-sockeln och handdatorn i PC´n.
- 5. Tryck *Sänd*.
- 6. Välj om Du vill registrera mjölkmängder i handdatorn genom att sätta en bock för "*Registrera mjölkmängd vid provning*".
- 7. Sätt på handdatorn genom att trycka på *MENY* innan Du svarar "*Ja*" på nästa fråga.
- 8. Tryck "*Ja*" på frågan "*Är du säker*".
- 9. En blå list markerar att överföring sker. Efter överföring, stäng av handdatorn genom att trycka på *MENY* och ta av den från sockeln.
- 10. Starta handdatorn när provmjölkningen börjar. Se nedan.

## **Mjölkning 1:**

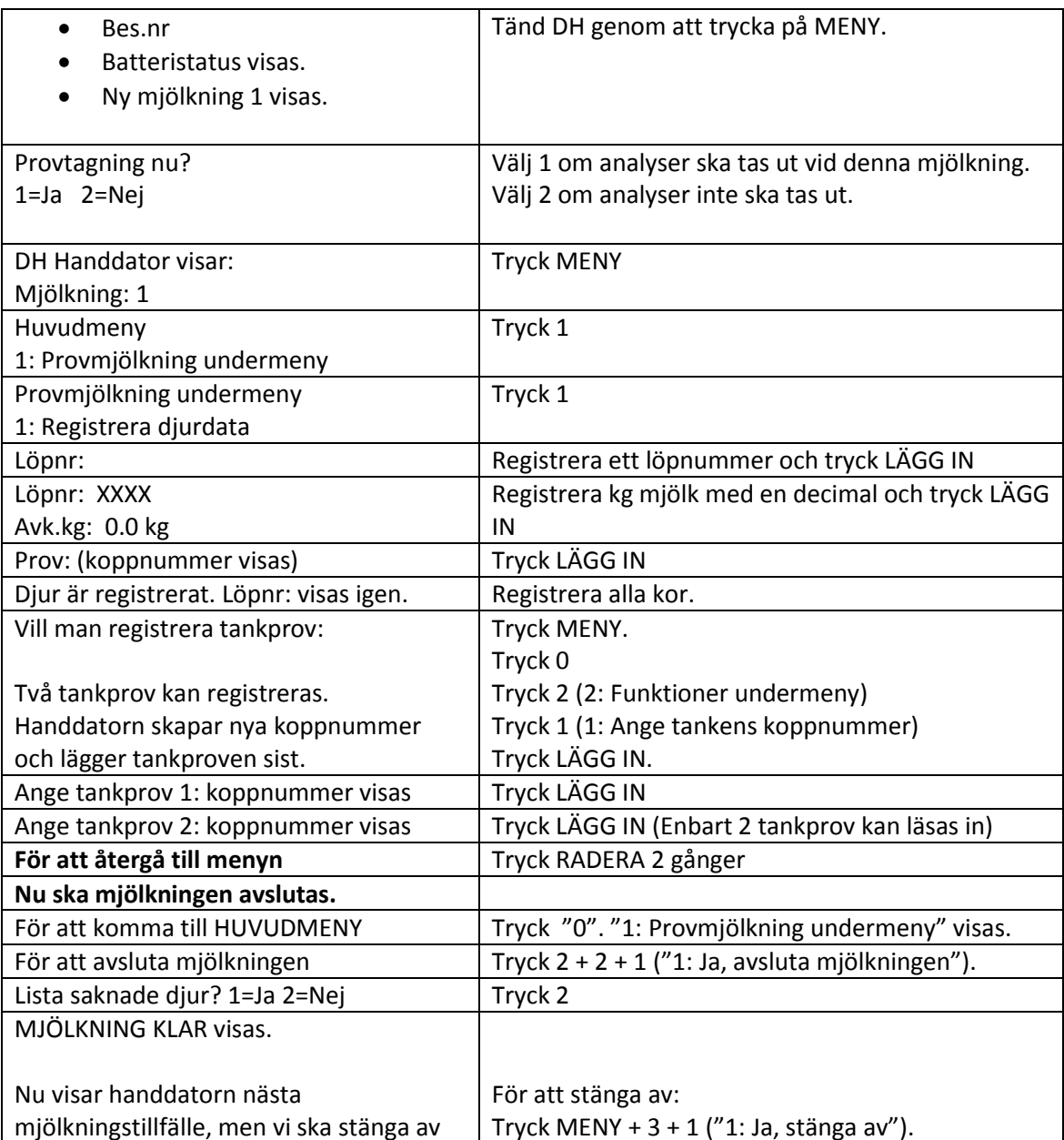

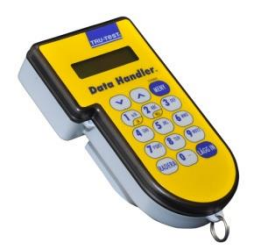

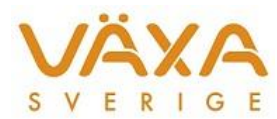

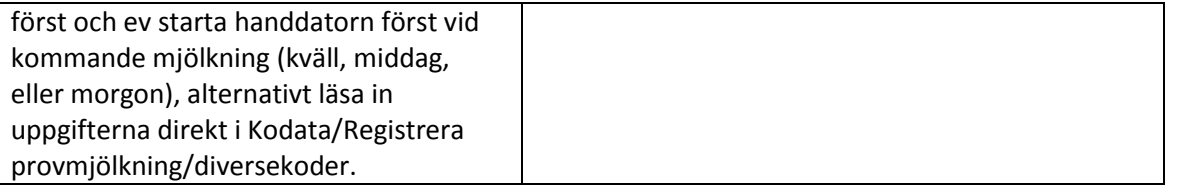

**Mjölkning 2 och ev 3:** Gör om samma procedur. För mjölkning 3 ggr/dag måste bocken sättas i Kodata innan filen sänds över till handdatorn.

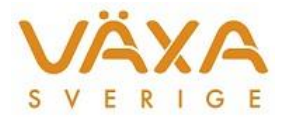

#### **Metod 3: Läs in streckkoder. Metoden kräver en Ezi-Scanner.**

- *1.* Kodata/Registrera provmjölkning/diversekoder: Tryck *Ny provning.*
- 2. Välj "*Läs in streckkoder*".
- 3. Sätt i bock för mjölkning 3 ggr/dag om det är aktuellt.
- 4. Sätt i USB-sockeln och handdatorn i PC´n. Handdatorn ska vara avstängd!
- 5. Tryck Sänd.
- 6. Sätt på handdatorn genom att trycka på *MENY*.
- 7. Välj om Du vill registrera mjölkmängder i handdatorn eller inte. Sätt på TruTest handdator.
- 8. Tryck *OK* och svara "*Ja*".
- 9. Efter överföring, stäng av handdatorn genom att trycka på *MENY* och ta av den från sockeln.
- 10. Starta provmjölkningen.

## **Mjölkning 1: Med analysuttag**

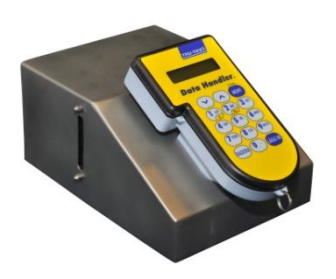

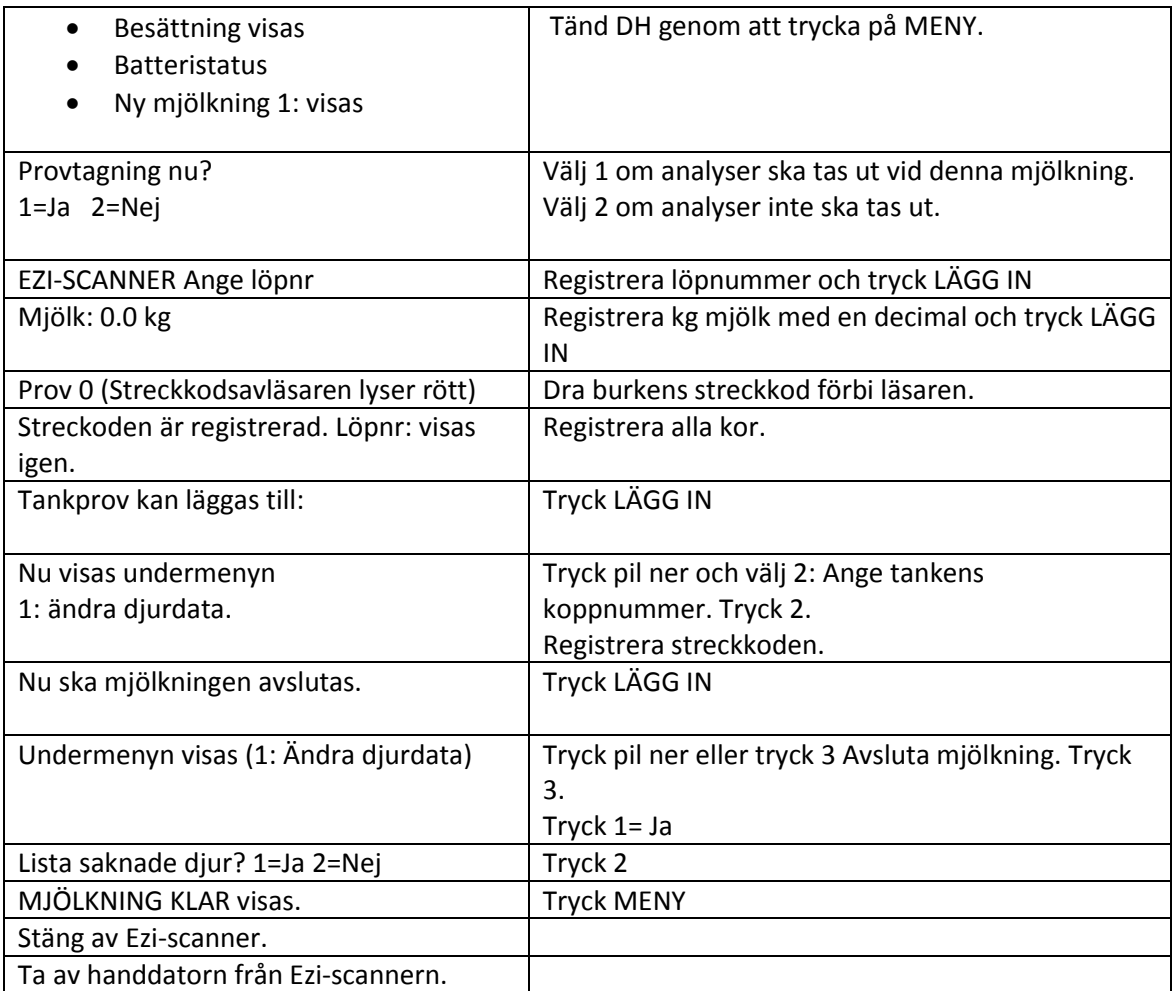

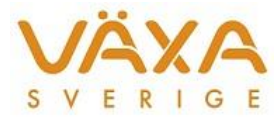

**Mjölkning 2 och ev 3:** Gör om samma procedur fast utan analysuttag och utan Ezi-Scanner (gäller om man registrerar mjölkmängder)

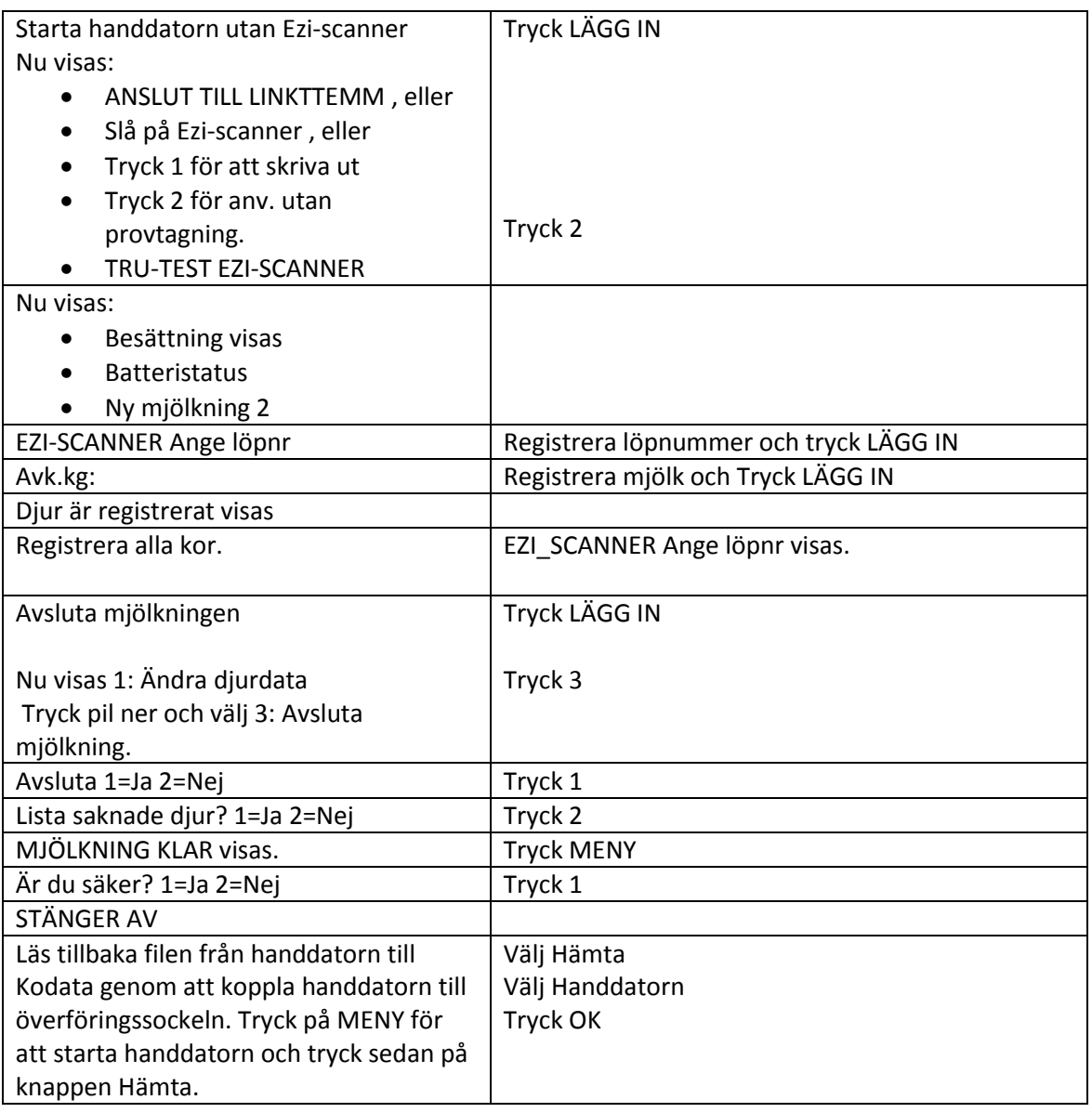

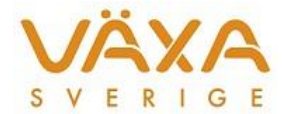

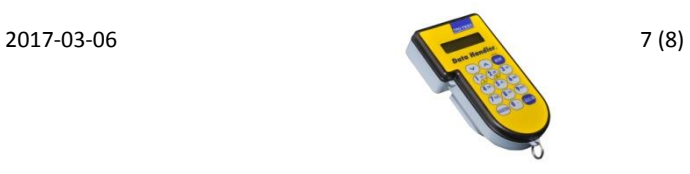

# **Navigeringsvy Metod 1 och 2**

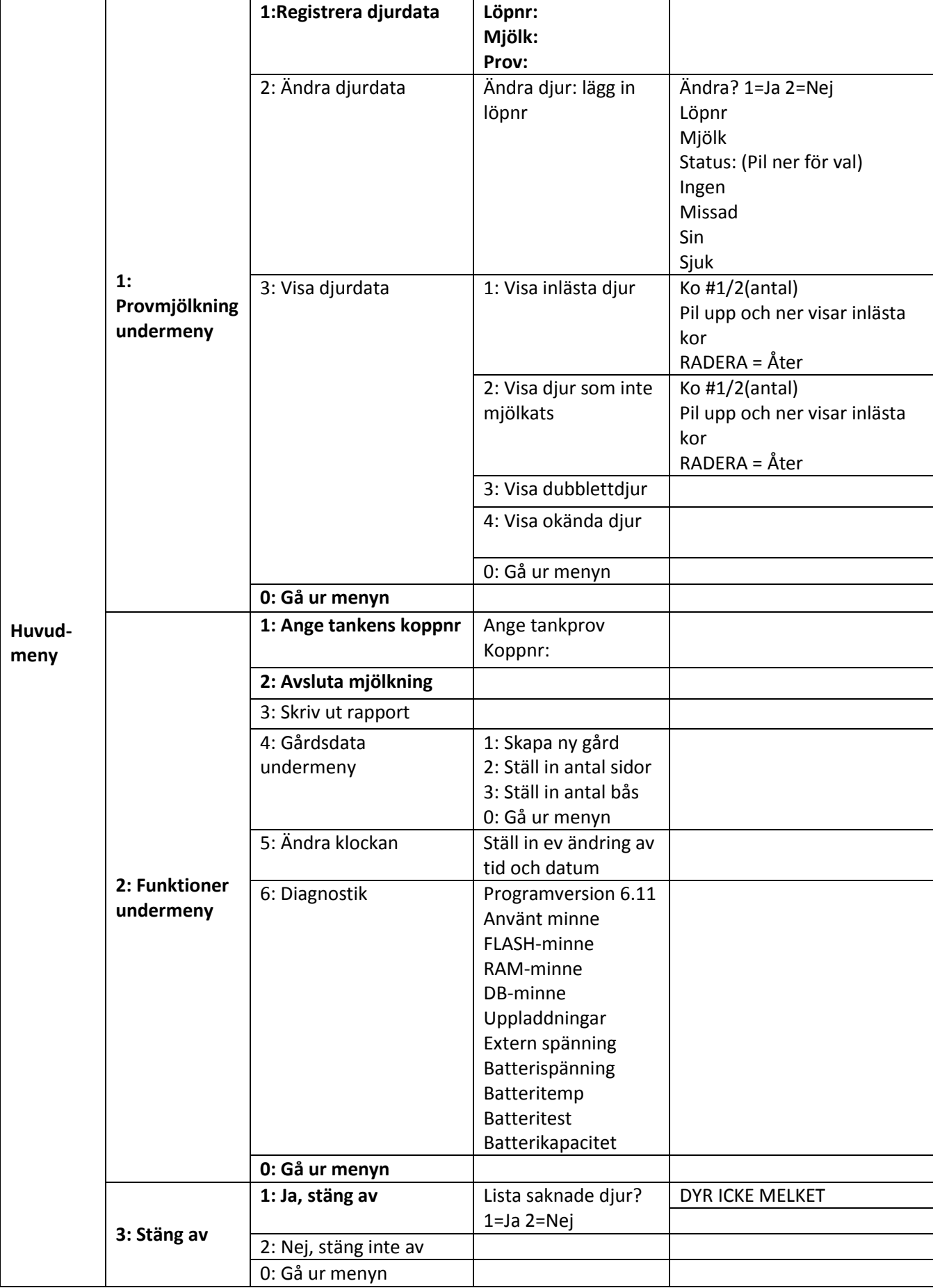

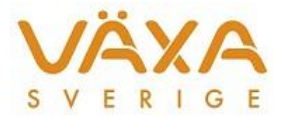

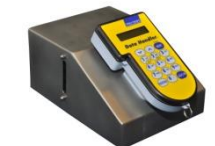

**Navigeringsvy Metod 3, Ezi-scanner**

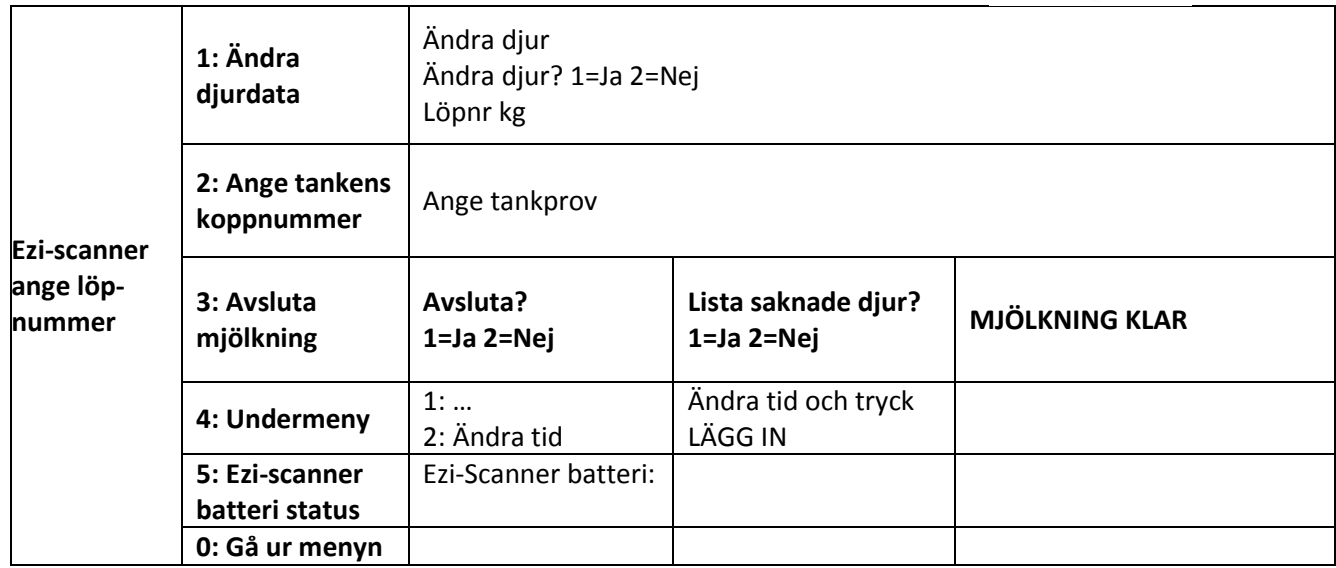

# **Mjölkning 2 eller 3 ggr/dag: TruTest handdators inbyggda klocka**

Val av antal mjölkningar per dygn görs i Kodata. Tryck först "Ny provning" och markera därefter "Provmjölkning 3 ggr/dygn". Därefter sänder man filen till TruTest handdator.

## **När man valt mjölkning 3 gånger per dag bryter handdatorn dygnet i tre delar: Dygnsuppdelning vid 3 mjölkningar:**

00:00 – 07:59  $08:00 - 15:59$ 16:00 – 23:59

**När man valt mjölkning 2 gånger per dag bryter handdatorn dygnet i två delar: Dygnsuppdelning vid 2 mjölkningar:**

 $00:00 - 12:00$ 12:01 – 23:59